# Uw Electronische Consul *wegwijs voor Belgen in het Buitenland (BiB)*

*Close the Gap – Mombasa ism ereconsulaat Mombasa en Ambassade Nairobi 2021*

# Achtergrond

- Sinds enkele jaren digitalizeren Belgische administraties hun dienstverlening, op alle niveaus:
	- Federaal België
	- Gewesten en Gemeenschappen
	- Steden en gemeenten
- Door de COVID-19 crisis en de beperking van de face-to-face dienstverlening is dit in een stroomversnelling geraakt
- Belgen in het Buitenland (BiB) zijn aangewezen op hun dichtstbijzijnde ambassade / beroepsconsulaat voor dienstverlening, soms ver weg of in een ander land
- Ereconsulaten mogen sinds 2014 minder documenten tekenen en uitreiken

### Opzet van deze handleiding

- Digitale dienstverlening kan voor BiB zeer nuttig zijn in termen van tijds- en kostenbesparing
- Vele BiB kennen het aanbod te weinig en hebben het noodzakelijke gereedschap niet ter beschikking (eID, eID-lezer, goed internet)
- Dus biedt deze handleiding:
	- een 'HOW TO': wat heb je nodig (hard- en software), in welke volgorde moet je dit allemaal gebruiken om toegang te krijgen? Hoe gebruik je dit op een veilige manier?
	- een OVERZICHT van de diverse aangeboden diensten, voornamelijk van de Belgische overheden.
- Alle links die hier gebruikt worden vind je terug op de begeleidende website https://econsul.be

#### DIGITAAL

- een eigen PC of laptop is aan te raden met eigen internetverbinding
	- tablet / iPAD / smartphone heeft beperkingen voor deze toepassingen (geen USB poort voor eID lezer, geen fysiek toetsenbord)
	- in cybercafés weet je nooit wie over je schouder (of via de WIFI) meekijkt... [zie verder onder 'cybersecurity / identity theft']
- een smartphone met (Belgische of lokale) SIM is wel zeer handig: hier komen bevestigings-SMS'en aan en je zal ook bepaalde APPs gaan downloaden en gebruiken, die op smartphones met een buitenlandse SIM-kaart niet beschikbaar zijn of niet/te traag werken.

#### DE SLEUTEL: eID

- alle Belgen van > 12 jaar hebben een identiteitskaart
- je moet die in België altijd bijhebben en gebruikt ze op vele plaatsen om je te identificeren, nu ook bij de dokter/ziekenhuis/apotheker
- de Belgische identiteitskaarten (ID) worden uitgerust met een chip, wat toelaat om ze te gebruiken voor veilige identificatie via een computer.

*vorm van de eID sinds juli 2021*

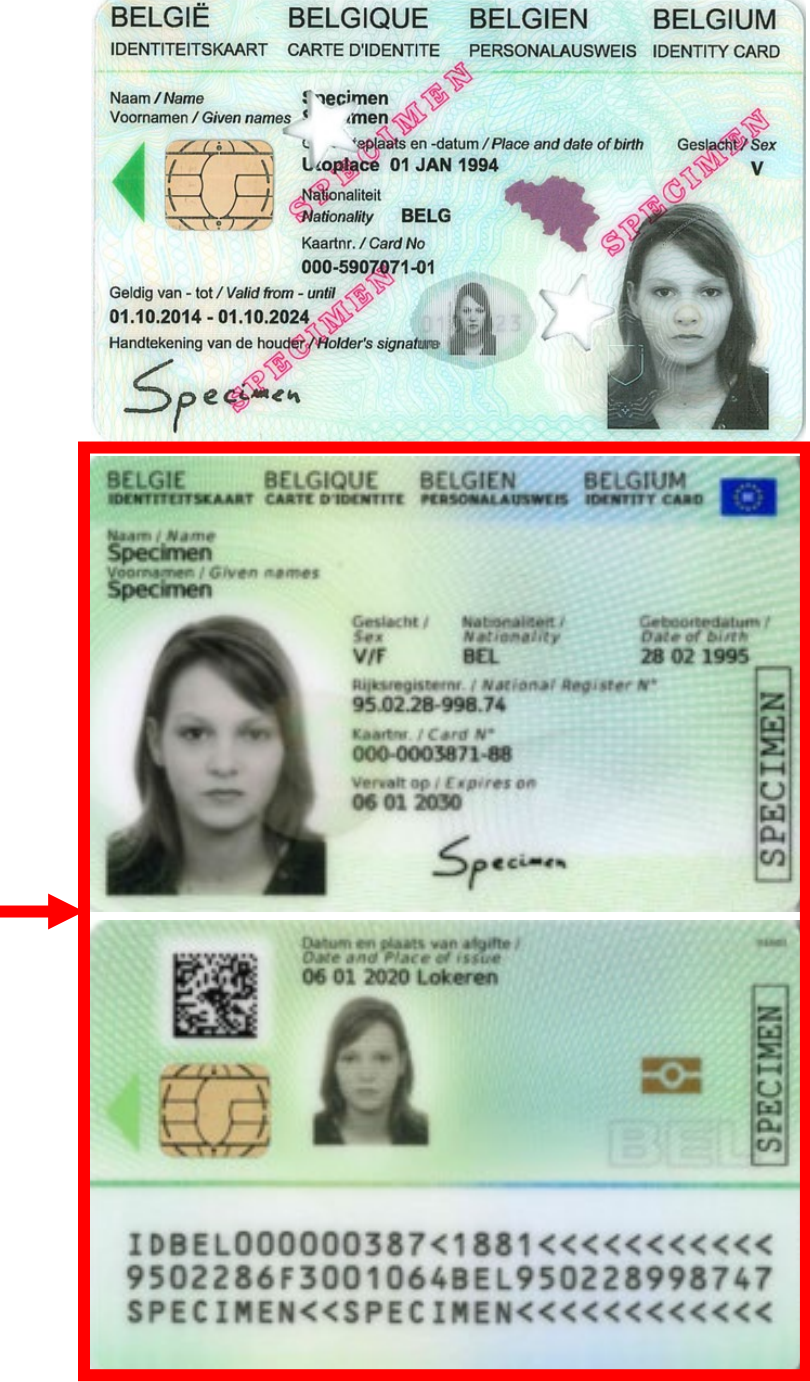

DRAFT NOV 2021

#### PUK en PIN

- bij de uitreiking van de eID krijg je een aparte brief met een geheime code PUK en een PIN (zoals bij een telefoonSIM).
- met de PUK wordt de chip en de certificaten erop geactiveerd.
- De PIN zul je bij de activering op gemeentehuis of ambassade veranderen in een code die jij alleen kent.

Uw nieuwe elektronische identiteitskaart (eID) is klaar en wordt u afzonderlijk opgestuurd, tenzij u ze ophaalt.

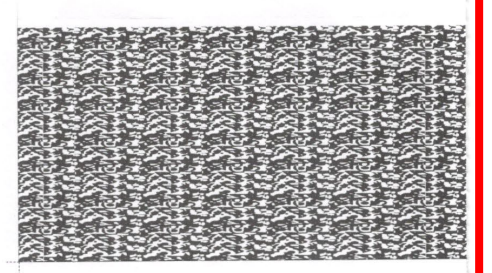

#### Beste landgenoot,

Deze brief bevat de PUK-code om je nieuwe eID en de bijbehorende certificaten te "activeren". Bewaar deze PUKcode zorgvuldig. Je hebt deze nodig om je kaart (en certificaten) te activeren. Eenmaal je kaart geactiveerd, moet je de PUKcode niet meer bewaren, zelfs niet als de PINcode werd vergeten of blokkeerde

#### Hoe en waarom je kaart activeren?

De activatie van je kaart is niet verplicht. Je kunt probleemloos met een niet-geactiveerde kaart reizen Door je kaart te activeren

- wordt de chip van de kaart leesbaar,
- wordt de afgifte van de kaart in het rijkregister geregistreerd,  $\Omega$
- kunnen er certificaten op de kaart worden geactiveerd.

Deze certificaten laten je toe om je op het internet te identificeren en zo toegang te krijgen tot je persoonlijke gegevens op websites van de Belgische overheid en overheden van een groeiend aantal andere EU-landen. Deze certificaten worden beschermd door een PINcode.

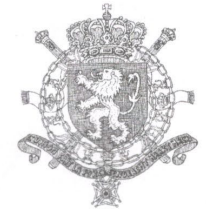

19-07 20/09/2021

Als je de certificaten wil gebruiken, let er dan op dat je bij activatie bij een consulaire post of gemeente een pincode ontvangt (of ingeeft).

De kaart mag enkel in jouw aanwezigheid worden geactiveerd:

- bij het ophalen van de kaart op je beroepsconsulaat  $\circ$
- later, bij eender welke Belgisch beroepsconsulaat of gemeente.  $\circ$

#### Kaart verloren of gestolen?

Bij verlies van je identiteitskaart moet dit onmiddellijk gemeld worden aan een Belgisch beroepsconsulaat of gemeente. Je kan het verlies of diefstal PUK: ook telefonisch doorgeven aan DOCSTOP, via het gratis nummer 00800 2123 2123 of vanuit het buitenland via het nummer +32 2 518 2123. Diefstal van je identiteitskaart moet je ook aangeven bij de lokale politie en vervolgens het proces-verbaal voorleggen aan het beroepsconsulaat of de PIN: aemeente

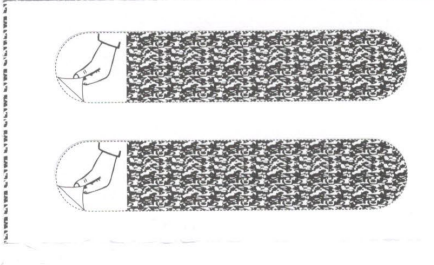

#### Gebruik van de eID

- daarvoor moet de chip, naast de gegevens die ook gedrukt staan op de ID, ook zogenaamde CERTIFICATEN bevatten.
- er zijn verschillende soorten certificaten, en je zal soms moeten kiezen welk certificaat je wil gebruiken in een bepaalde toepassing
- standaardtypes die op een eID staan:
	- een certificaat voor *authenticatie* ('ik ben het, niemand anders')
	- *handtekening*-certificaat, voor het digitaal ondertekenen van documenten
- voor BiB moet je met je PUK code nog naar een beroepsconsulaat of gemeentehuis om je PIN te kiezen en de certificaten te ACTIVEREN (dat kan om veiligheidsredenen enkel nadat je je eigen PIN gekozen hebt)
- enkel met geactiveerde certificaten kan je de eID gaan gebruiken !

#### de eID LEZER

- voor de digitale verbinding met je computer heb je een aparte LEZER nodig
	- ofwel een Belgische eID card reader (kostprijs 20-50 Euro)
	- ofwel een (bank)kaartlezer die met een draad (of bluetooth) met de computer verbonden is, en specifiek geschikt is voor Belgische eID kaarten
- deze lezer kan je in België kopen
- Close the Gap in Mombasa verkoopt nieuwe lezers (Zetes©) in de shop van the Hub (Ratna Square, Nyali)

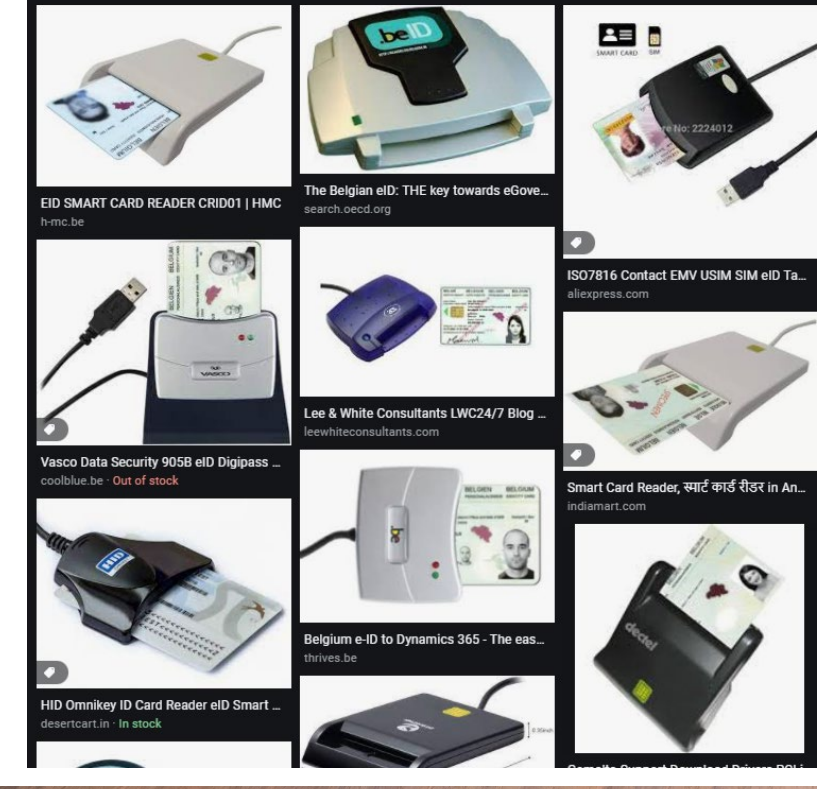

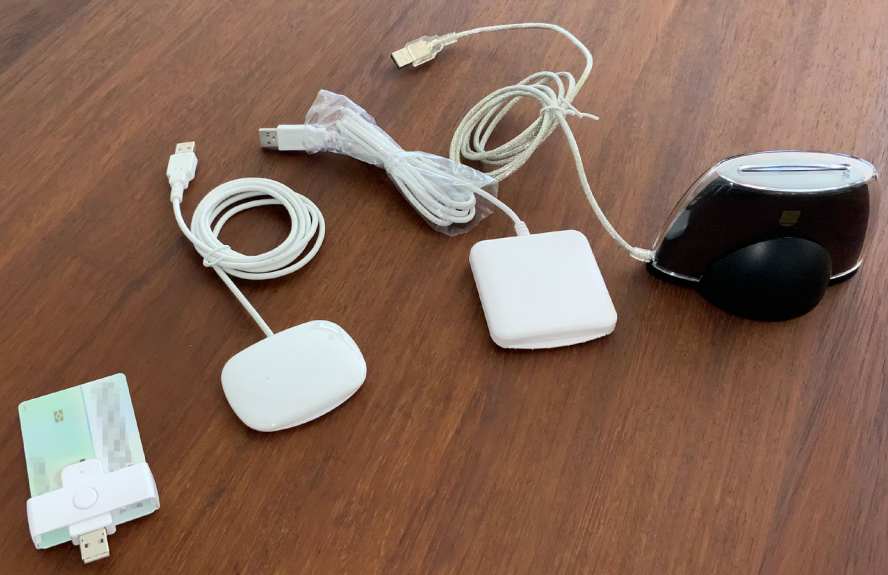

#### Installeer de eID lezer

- sluit de eID lezer aan op een vrije USB poort van je PC/laptop
	- vermijd aansluiting op een USB-hub, stop de kabel rechtstreeks in je PC/laptop
	- voor draadloze (bvb Bluetooth) aansluiting: volg de handleiding van de leverancier
- wacht op een bericht dat de nieuwe USB hardware goed aangesloten is
	- indien het niet lukt: ontkoppel alle kabels, herstart de PC/laptop, wacht tot ie volledig opgestart is en sluit dan de lezer rechtstreeks aan
	- indien nog niet ok: probeer op een andere machine om uit te sluiten dat de lezer defect is;
	- indien nog niet ok: kijk na of er een firewall actief is of andere belemmering van installatie, contacteer een ICT-nerd
- installeer de software die gesuggereerd wordt.
- test op de CSAM website best met de CHROME browser en installeer de add-on

### Werkt het ?

• eID software website https://eid.belgium.be/nl [fr en de]

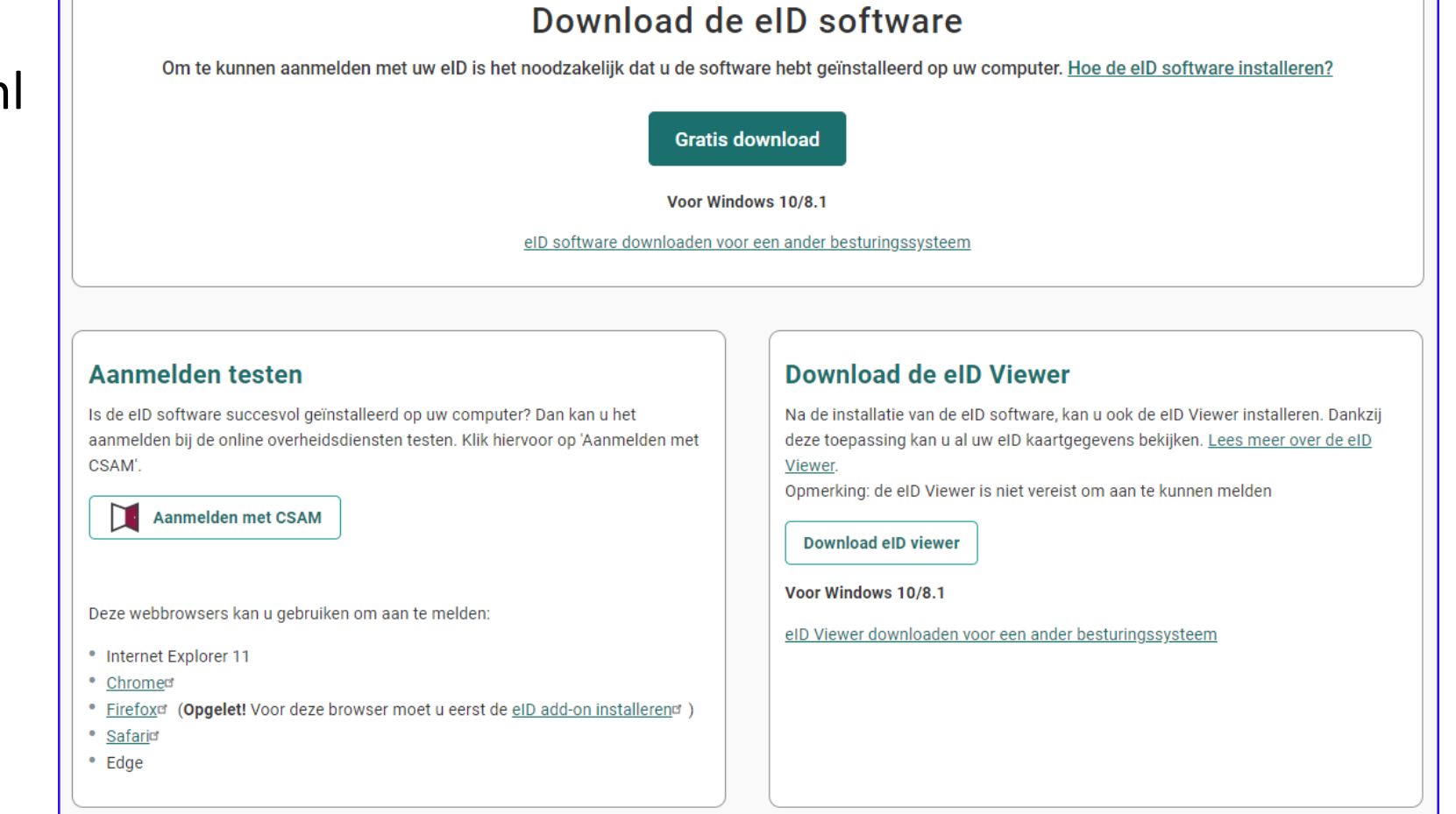

### eID CardViewer app

- geeft toegang tot de opgeslagen data, de certificaten en een log.
- kan ook gebruikt worden om de PIN van je eID te veranderen.

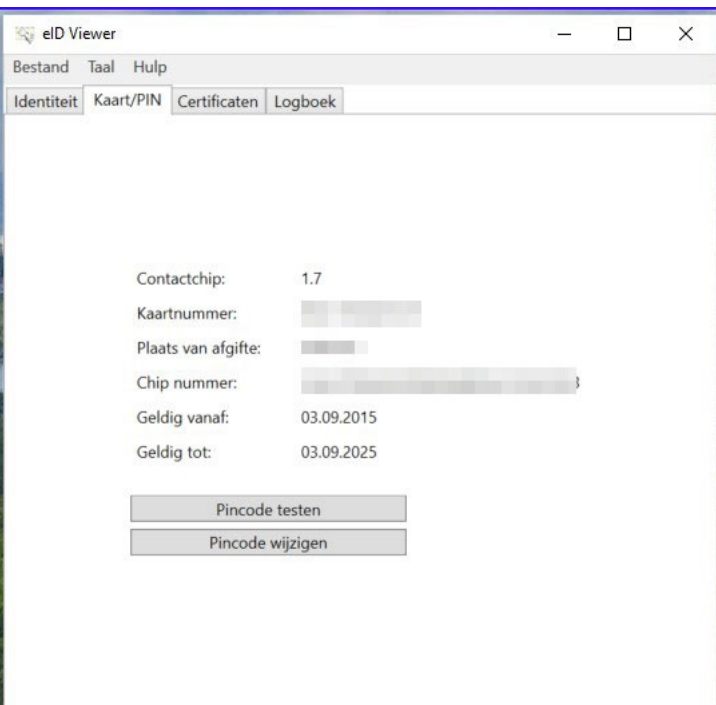

DRAFT NOV 2021

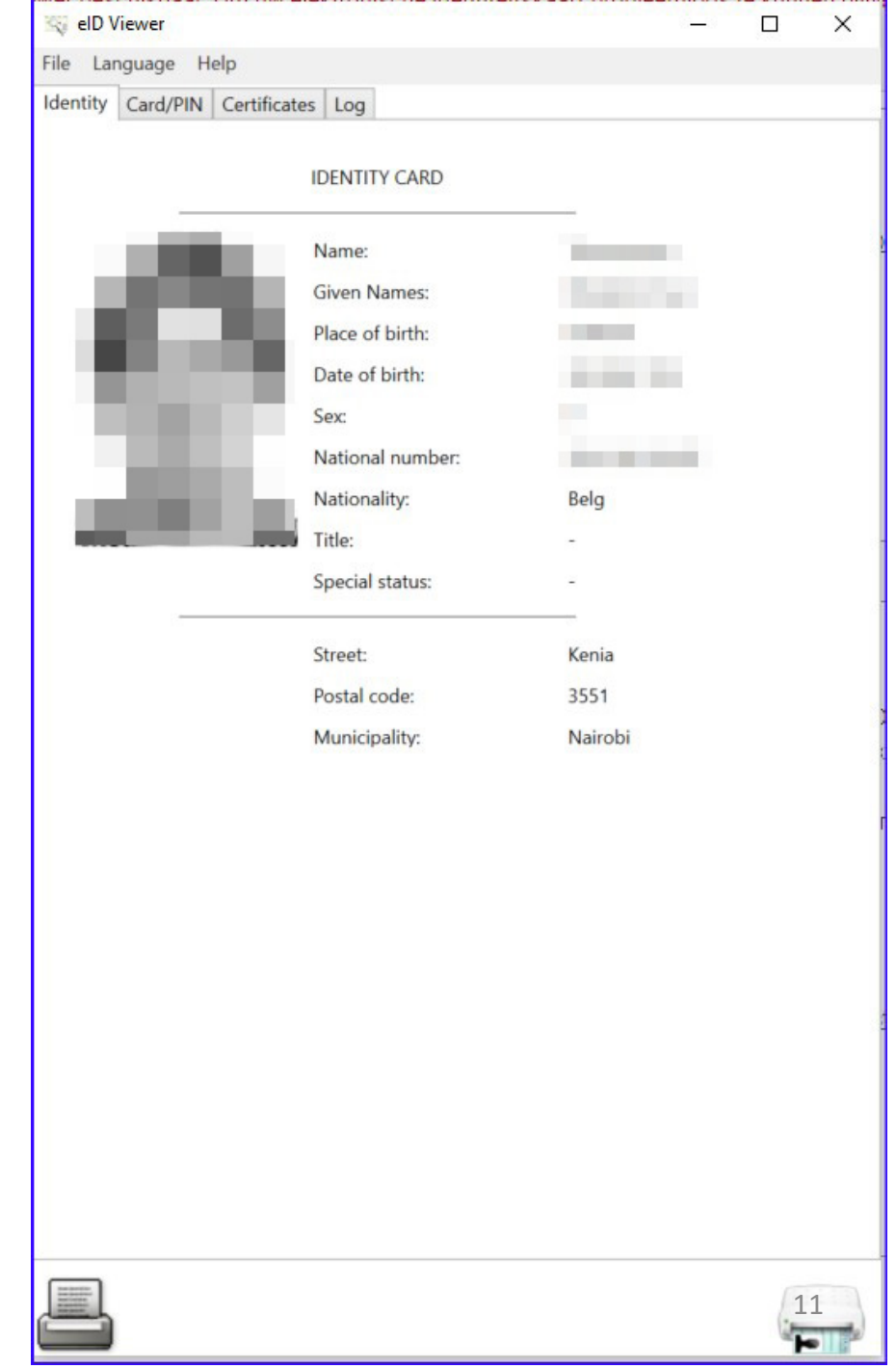

#### CSAM

#### *(... Sesam open je ... nerd humor ...)*

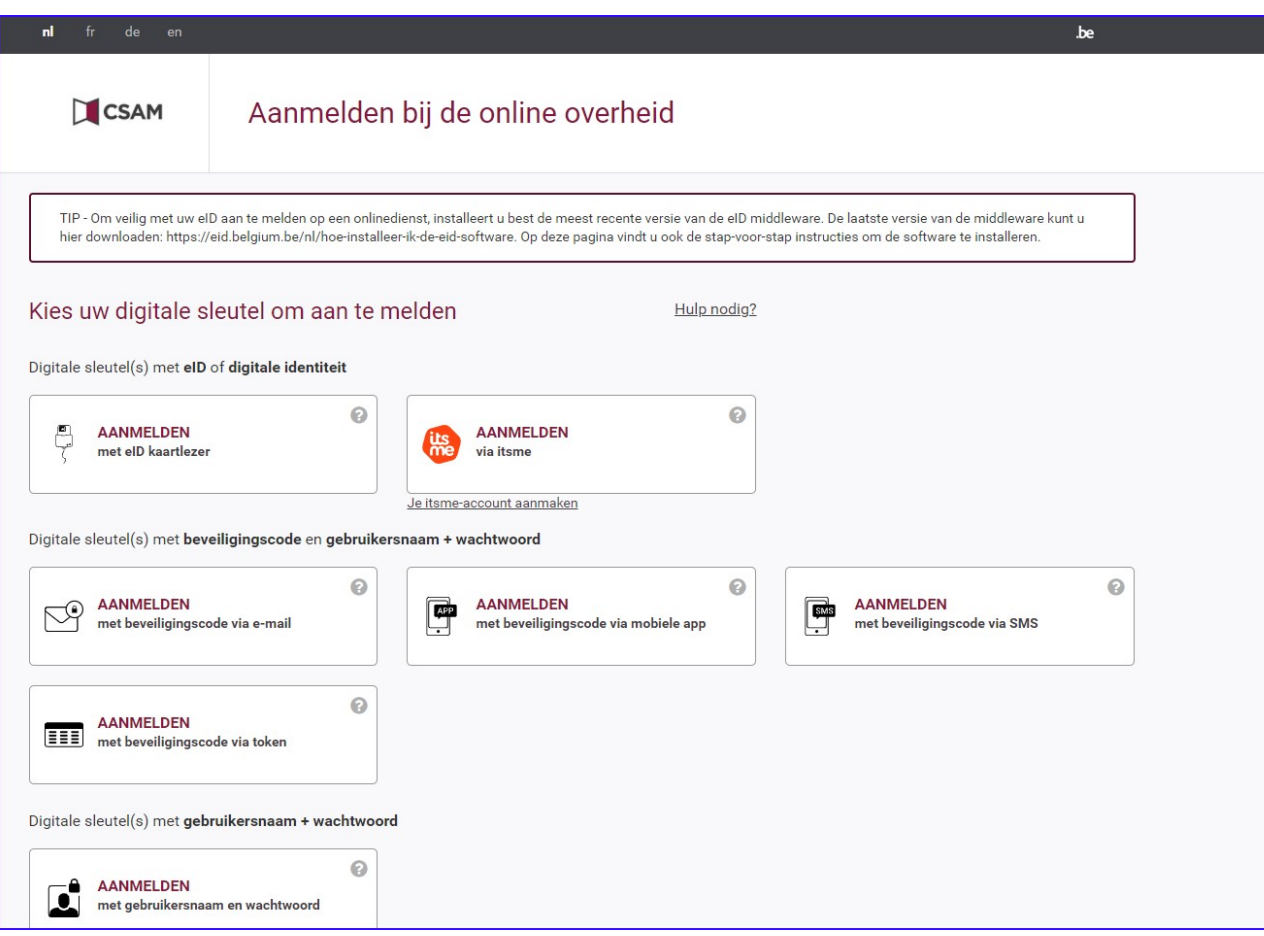

- CSAM is de unieke login-site voor de Belgische overheid.
- om de eerste keer aan te loggen MOET je de eID-lezer gebruiken met een eID kaart met geactiveerde certificaten en je individuele PIN
- daarna pas kan je ook andere identificatiemethodes gaan ontsluiten:
	- itsme app
	- aanmelden met user name en paswoord ÉN:
		- code via e-mail
		- code via een 'authorizer' app
		- code via SMS (zgn One Time Password OTP)
		- code via tokens (per brief)
	- aanmelden énkel met username en pw

#### CSAM: eerste keer aanmelden

- vele overheidswebsites die we verder zullen bespreken zullen voor de aanmelding naar CSAM linken, en na succesvolle login ga je dan weer verder
- CSAM vraagt de kaart in de lezer te brengen
- als dit ok is komt er een keuze: welk certificaat (en van welke persoon, indien er meerdere Belgen de PC gebruiken) wens je te gebruiken voor deze sessie:
	- authenticatie certificaat (raadplegen / wijzigen van gegevens) of
	- ondertekening certificaat (goedkeuren van een transactie met de overheid of een derde)
- daarna moet je je individuele PIN intikken op de PC (of op het klavier van de lezer bij sommige modellen)
- $\cdot$  >>> LOGIN <<<

#### ItsMe

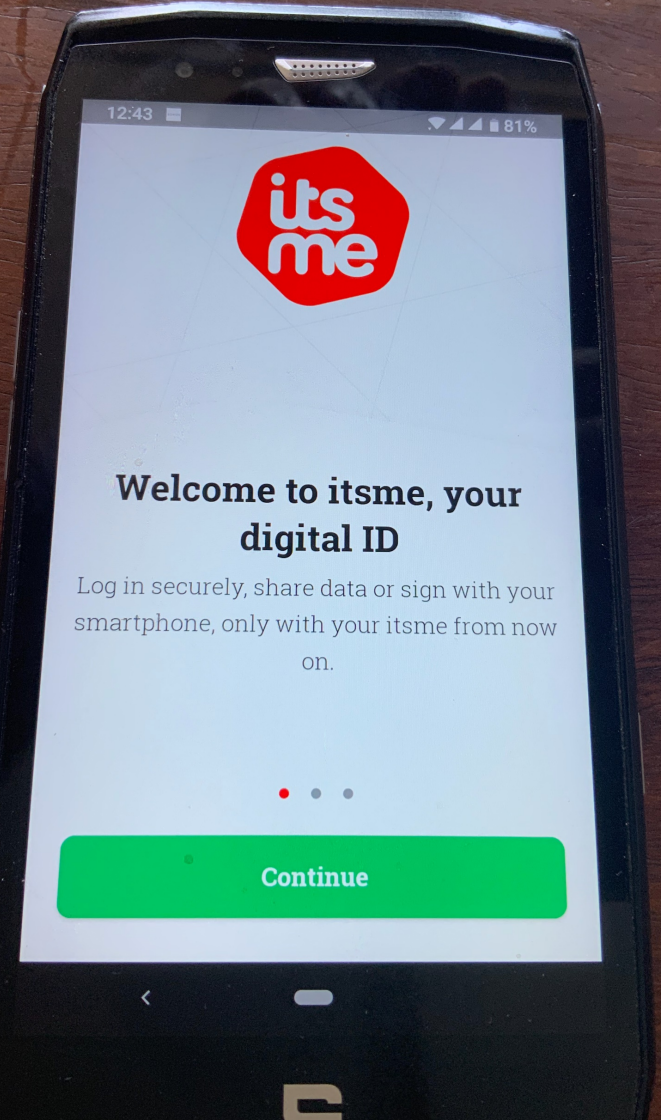

- dit is een app die je op een smartphone (android, Apple) installeert
- hiervoor moet je een Belgisch telefoonnummer actief hebben (het lukt niet altijd voor de handshake tussen België en een Afrikaans nummer)
- de app downloaden was tot begin 2021 enkel mogelijk binnen Europa, dus best downloaden wanneer je in België bent, en de app direct met een Belgische telefoon activeren
- deze app is veilig en wordt in toenemende mate gebruikt in overheids- en privésfeer

## Overheidswebsites: een overzichtje (2021)

- Belgium.be: algemene portaalsite
- Buitenlandse zaken: eConsul voor Belgen in het Buitenland
- Binnenlandse zaken:
	- Rijksregister: MijnDossier: opgeslagen gegevens, certificaten opvragen...
	- DABS: Databank voor Akten van de Burgerlijke Stand
	- Docstop: bij verlies of diefstal van bvb eID
	- CheckDoc: geldigheid van Belgische identificatiedocumenten nagaan
- Overzeese Sociale Zekerheid (RSZ)
- Pensioenen: mypension
- Financien: myfin, tax-on-web
- Volksgezondheid: mijngezondheid

#### Andere websites

- Vlaamse overheid: Vlaanderen.be
- Stadsloketten
- notarissen
- banken
- privé
- VRT-NU: VRT programma's bekijken: om te bewijzen dat je Belg bent > CSAM
- Europa bouwt een erkenning van digitale identificatie uit (het EIDAS systeem) tussen de systemen van de verschillende lidstaten en hun overheden

#### Belgium.be: Portaalsite

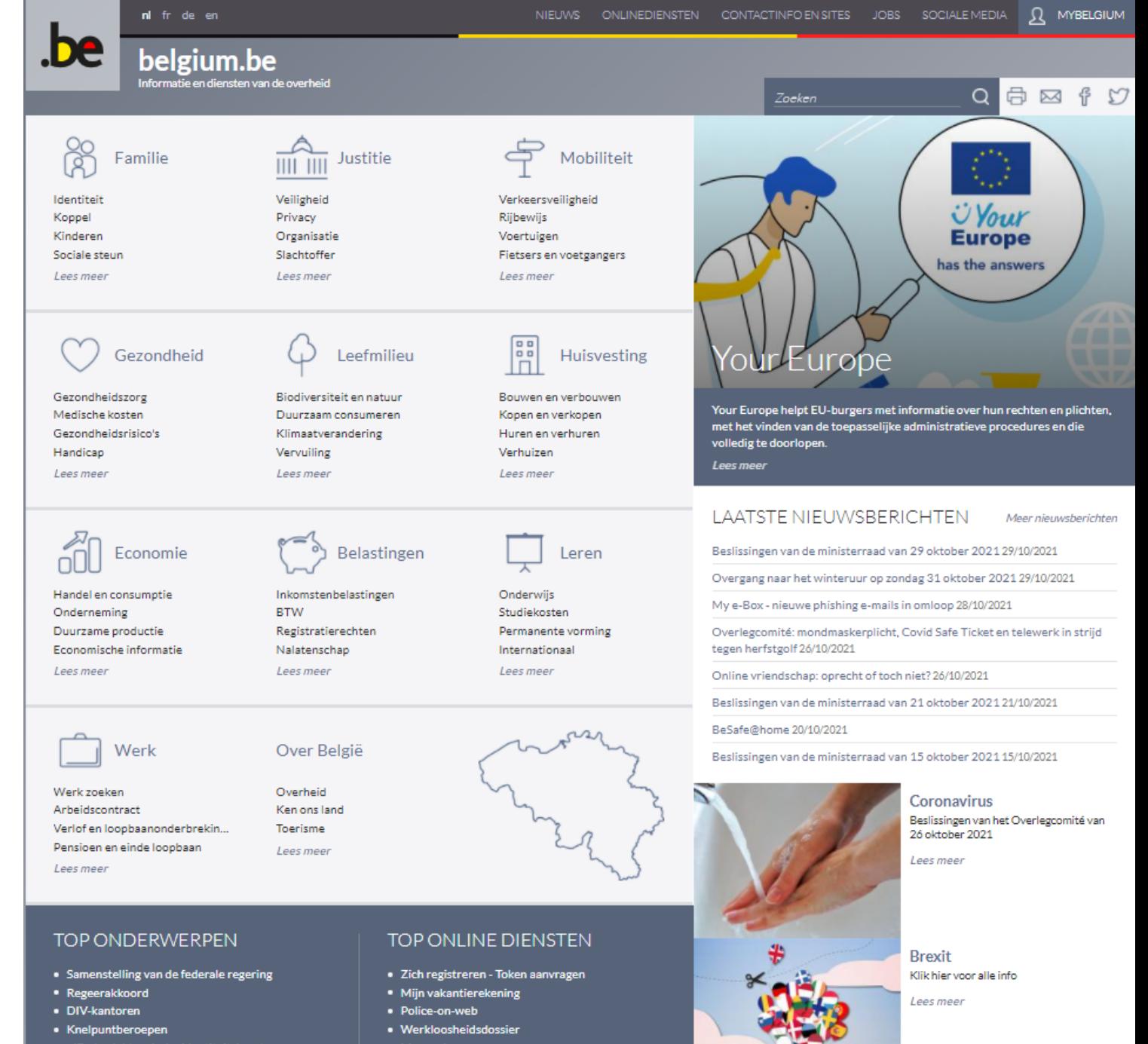

### Buitenlandse Zaken: eConsul voor BiB

- Voorlopig enkel voor inschrijving op het consulair register wanneer je uitgeschreven bent in België
- Je kan ook al belangrijke contactgegevens doorgeven voor gebruik door de ambassade indien nodig:
	- eigen contactgegevens
	- contact van gezinsleden
	- contact van je werk
	- (next of kin)

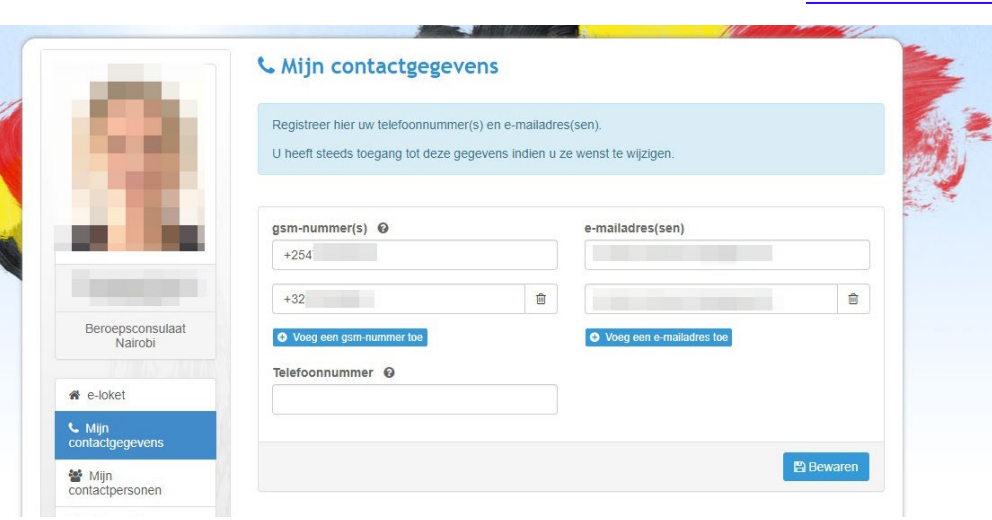

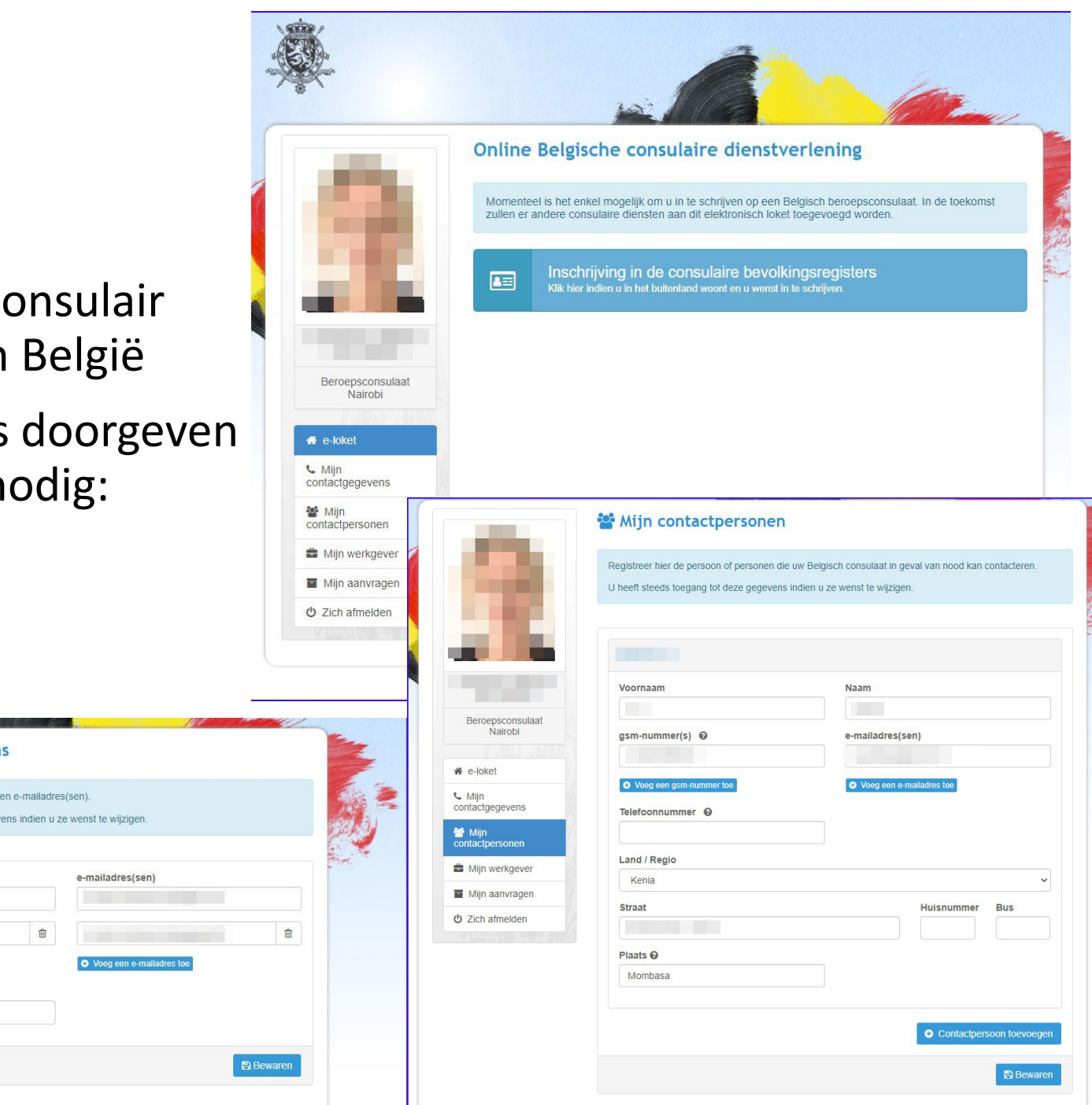

• voor Belgische *bezoekers* is het altijd aangeraden zich in te schrijven op *travellers online*

• NB voor Belgen die in België ingeschreven blijven maar wel regelmatig in Kenia zijn, zij kunnen zich ook als zodanig inschrijven op de <u>Privacyverklaring Toegankelijkheidsverklaring</u> Disclaimer Cookies<br>
Buitenlandse Zaken België 2021 - version 5.0.6

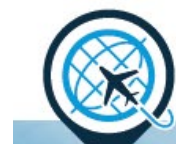

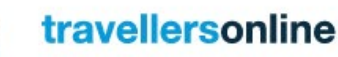

#### Op reis naar het buitenland? Registreer u nu

In elk land kunnen er crisissen, aanslagen of ongelukken gebeuren. Registreer uw reis via Travellers Online. Zo kan de FOD Buitenlandse Zaken u indien nodig makkelijker informeren en ondersteunen. Uw contactgegevens blijven steeds vertrouwelijk.

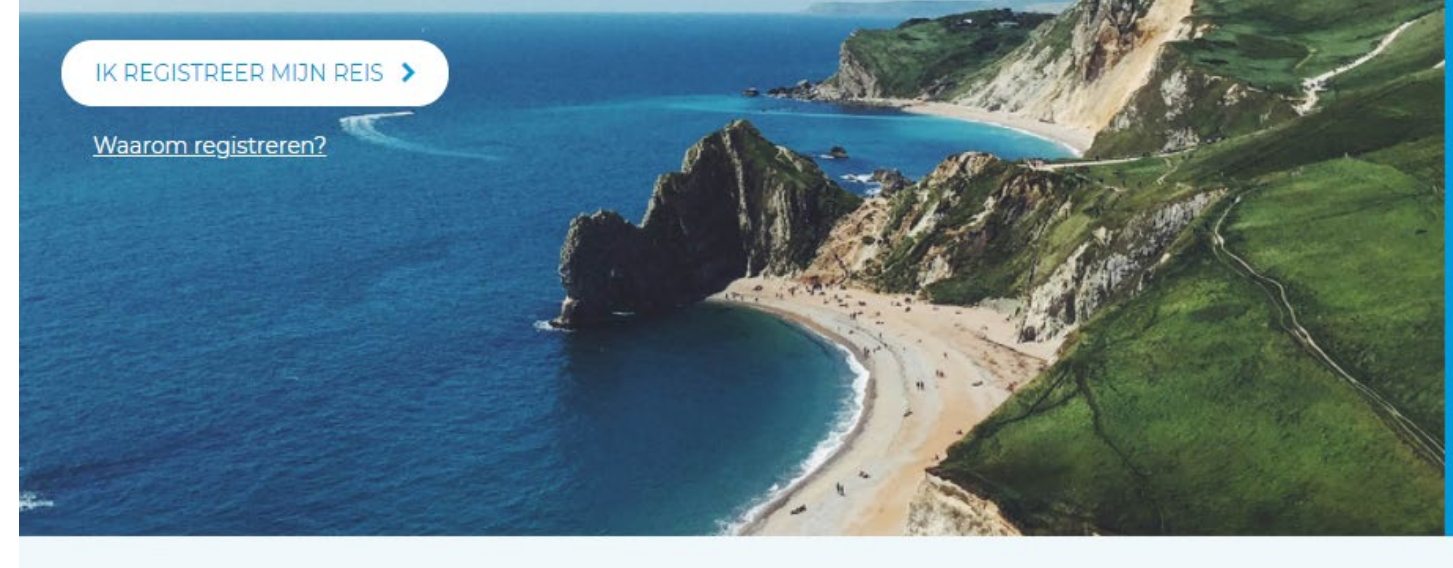

#### travellersonline

Problemen of hulp nodig?

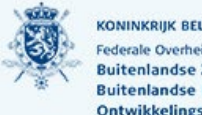

KONINKRIJK BELGIË ederale Overheidsdiens Buitenlandse Zaken. uitenlandse Handel er

#### ■ @BelgiumMFA **n** Diplomatie.Belgium diplomatie.belgium.be

#### **Reisadvies**

Bekijk het meest actuele reisadvies van de FOD **Buitenlandse Zaken voor** uw land van bestemming

#### KIES UW BESTEMMING >

.be

#### Binnenlandse Zaken: MijnDossier

- het RijksRegister bestaat sinds 1970 en groepeert alle informatie van de Burgerlijke Stand en van de Consulaire bevolkingsregisters
- je kan hier je informatie raadplegen en indien nodig laten corrigeren
- je kan hier ook allerlei attesten aanvragen die dan in rechtsgeldige vorm (met QRverificatie) en in .pdf formaat aangeleverd worden. Dergelijke attesten zijn hier onmiddellijk te verkrijgen en gratis, in tegenstelling tot de attesten van de ambassade (meerdere werkdagen en 20 Euro)
- De portaalsite geeft nog andere links naar nuttige overheidswebsites

#### Rijksregister portaalsite

NL FR DE

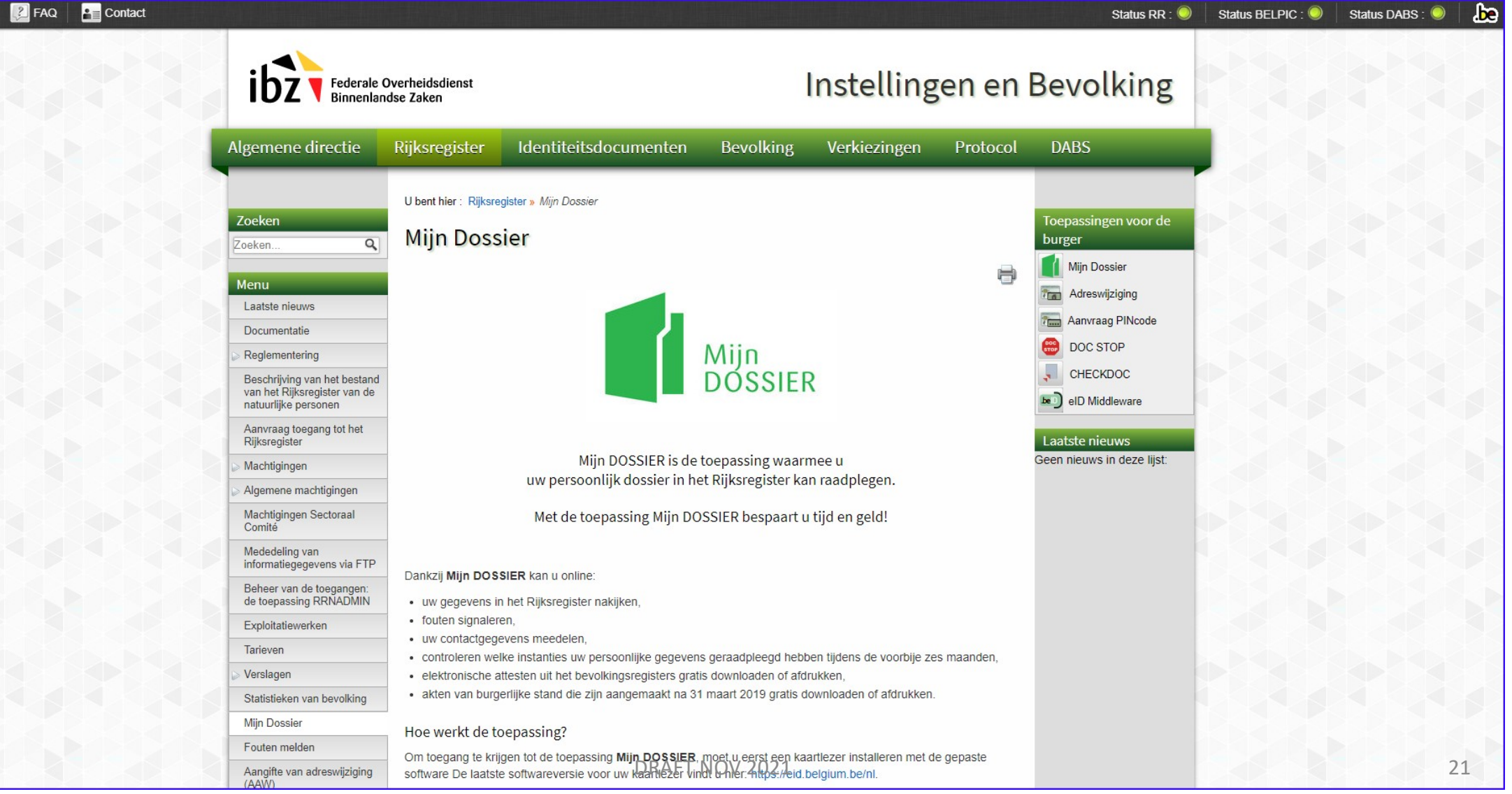

# Mijn Dossier (Rijksregister)

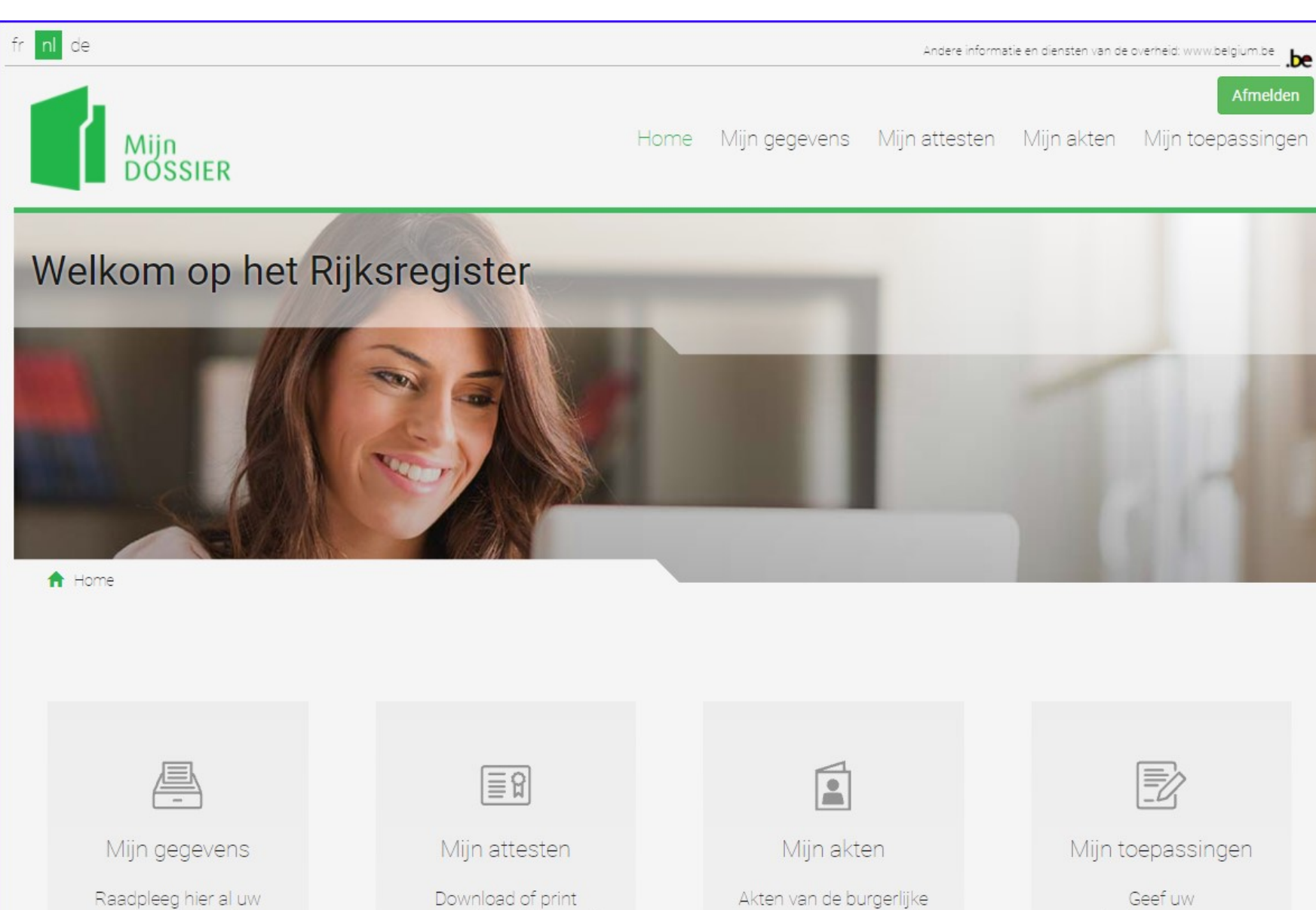

persoonlijke attesten uit

het Rijksregister

gegevens in het

Rijksregister

stand downloaden of

afdrukken

Geef uw contactgegevens, een adreswijziging of opgemerkte fouten door aan uw gemeente. Consulteer uw DRAFT NOV 2021 22

## Pensioen: mypension.be

- belangrijk om al in een vroeg stadium je gegevens te bekijken, want als je 65 wordt is het niet eenvoudig om nog dingen recht te zetten van 40 jaar geleden (mijn loopbaan)
- wettelijk pensioen:
	- als werknemer
	- als zelfstandige
	- als ambtenaar
	- niet automatisch in mypension:
	- OSZ (vroeger DOSZ)
	- werk in buitenland
- aanvullend pensioen

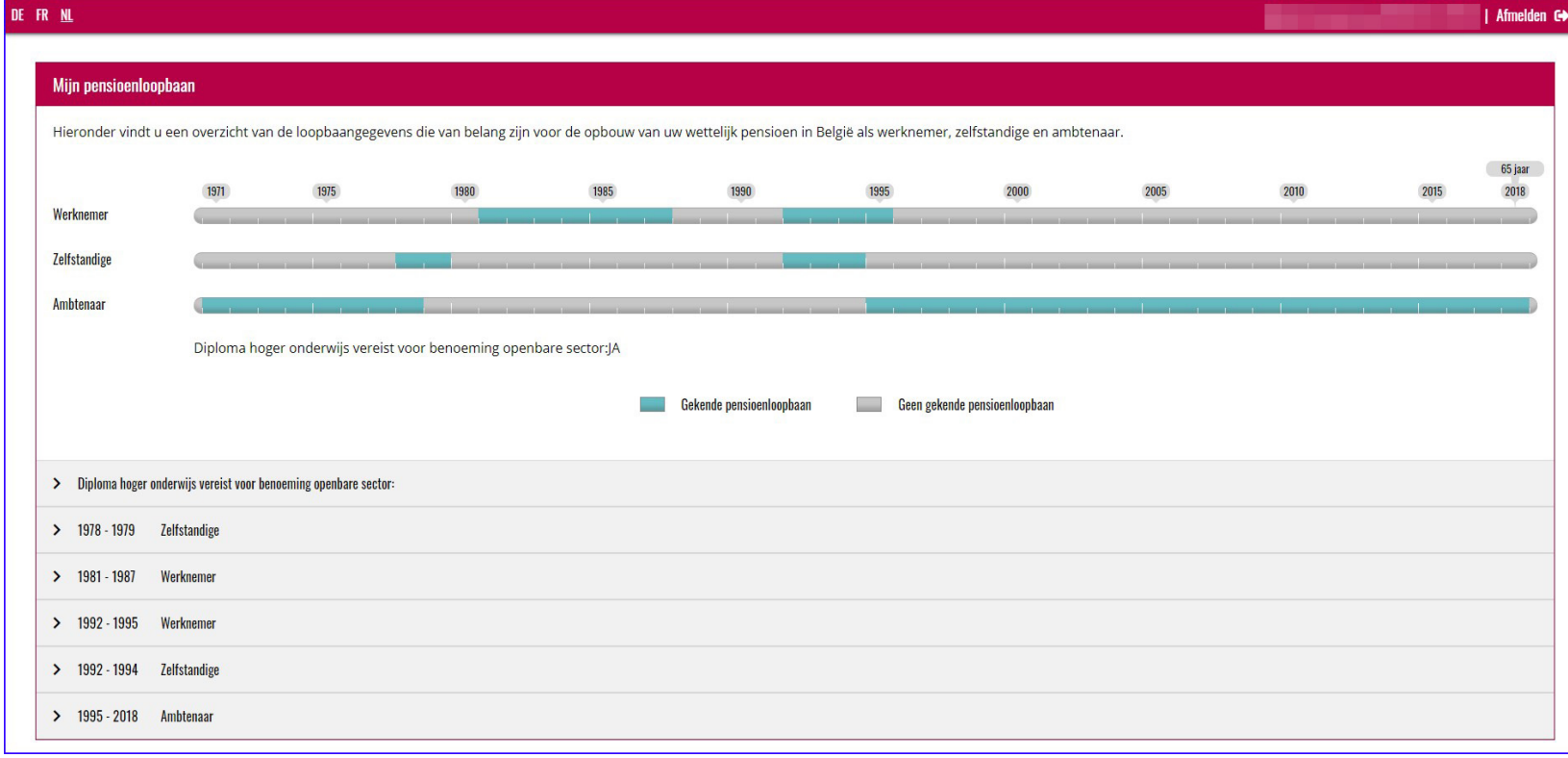

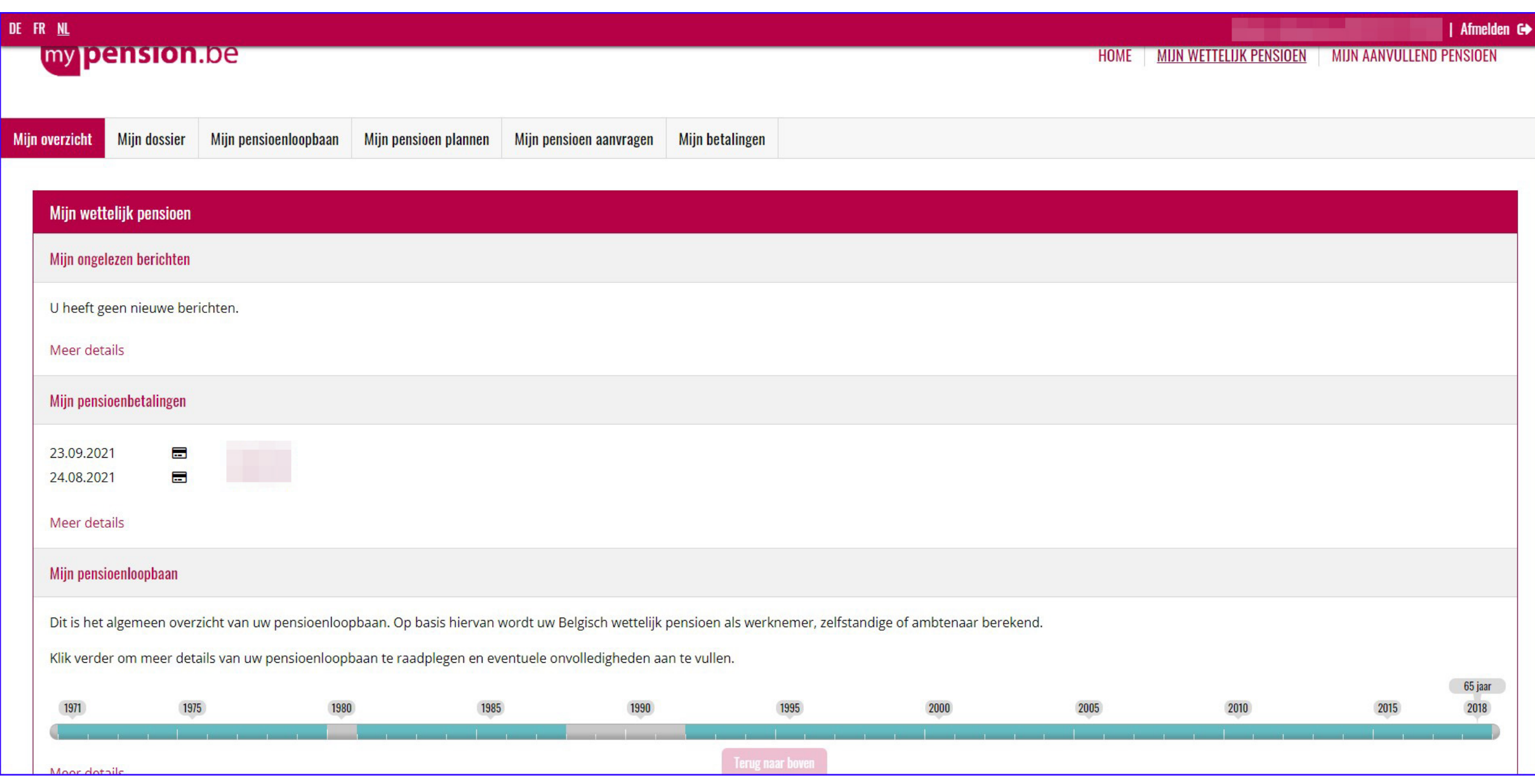

#### Overzeese Sociale Zekerheid (RSZ)

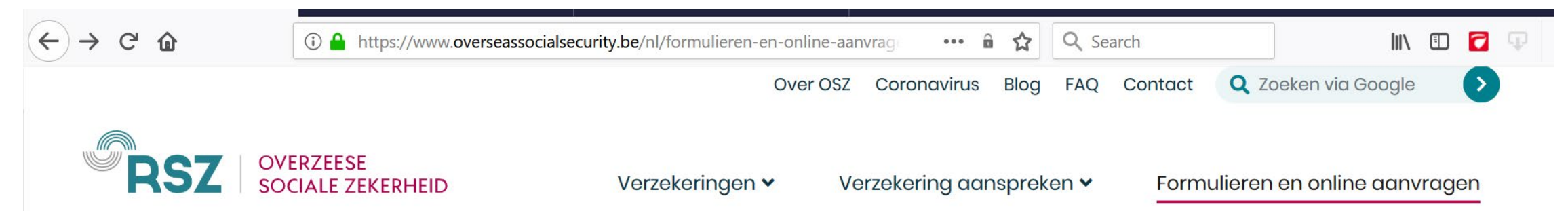

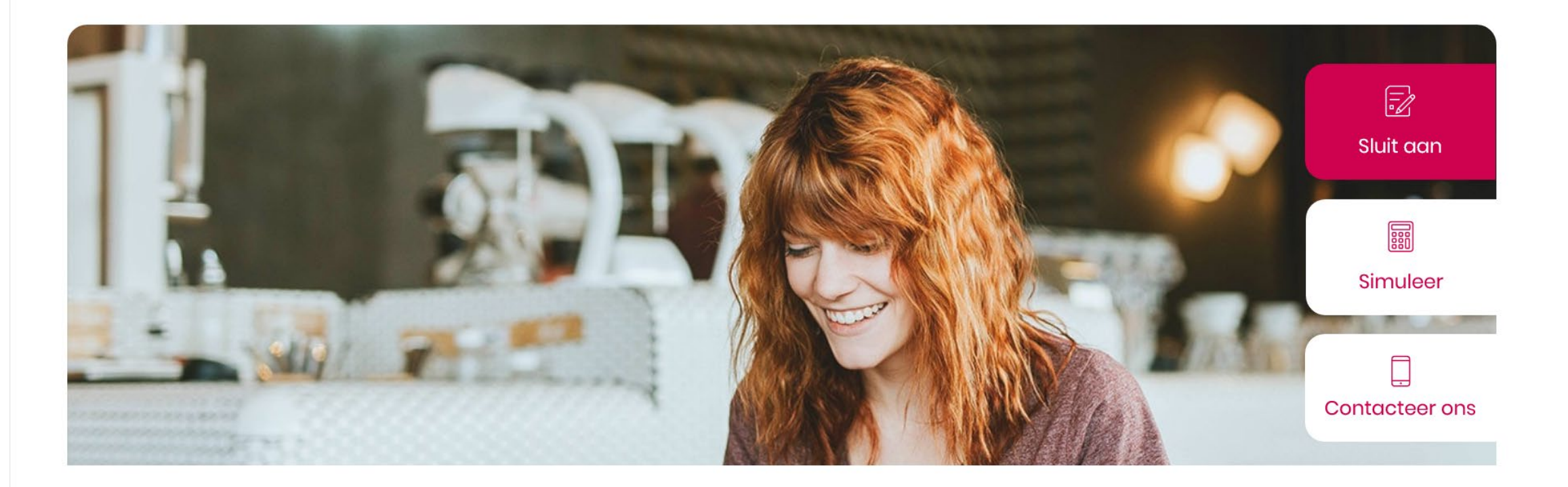

## Volksgezondheid

- je kan je eigen medisch dossier inkijken voor zover dat door de artsen of ziekenhuizen digitaal opgeslagen is; dit kan verrassend veel materiaal zijn en ver teruggaan in de tijd
- bijzonder zijn de labo-resultaten en vooral de beeldvorming (X-rays, CT, MRI...) die je online kan zien.

#### mijngezondheid: COVID

- COVIDSafe app op smartphone:
	- buitenlandse vaccinatie laten invoeren door huisarts
	- > vaccinatiegegevens op de app
- mijngezondheid laat je toe om dan EU Covidsafe pass (= CST) te genereren, downloaden en printen

### Notarissen: IZIMI app

- Na identificatie en inschrijving op de website van de notarissen, je het volgende doen:
	- consulteren, downloaden enz. van alle notariële akten sinds 2017
	- gaandeweg zullen ook oudere akten toegevoegd worden
	- digitaal registreren van een aantal essentiële documenten en akten
	- een digitale kluis openen
- De KLUIS
	- laat je toe om geheime bestanden toe te voegen, zoals paswoordoverzichten, filmpjes, instructies, uitleg over allerlei zaken
	- deze kluis kan je zelf consulteren maar kan je ook 'nalaten' aan bvb je naaste familieleden of erfgenamen, zodat zij na je dood toch aan je digitaal opgeslagen gegevens kunnen en allerlei paswoorden leren kennen, of een filmpje met je laatste groet kunnen bekijken.

#### Annex: Technische termen en procedures

- Digitale termen
- Consulaire procedures

### Identificatiechips, draad(loos)

- eID gebruikt een chip met zichtbare 'blote' koperen contacten, die dus in fysiek contact gebracht moeten worden met een specifieke lezer (cfr een flashkaart van een camera of telefoon)
- in een EU reispas (en byb in parkeerstickers) zit een ander type chip, een RFID. Dit is een kleinere chip met een antenne errond. Het RFID leesapparaat zendt een golfspanning uit die de chip via magnetische inductie activeert en hem dan kan uitlezen.
- dit wordt ook gebruikt in andere draadloze toepassingen zoals de NFC techniek voor bvb bankkaarten en betalingen met de smartphone.
- al deze chips zijn bijzonder gevoelig voor magnetische straling, en moeten dus ver van magneten gehouden worden (en van microgolfovens)
- RFIDs worden ook op afstand gelezen door zwaardere lezers en er bestaan speciale opberghoesjes om je daartegen te beschermen.

# **Cybersecurity**

- identity theft is een enorm probleem aan het worden en kan zeer zware gevolgen hebben voor jezelf en je vermogen.
- het Belgische eID authenticatiesysteem is veilig en kan niet gehackt worden TENZIJ men beschikt over:
	- eID
	- eID lezer
	- én PIN
- bewaar die zaken dus apart, de eID in een kluis, de lezer in een lade; laat vooral de kaart niet in een aangesloten lezer bij de PC zitten (met een post-it op je scherm: 'eID PIN = 1234')
- schrijf de PIN nooit op, gebruik nooit dezelfde PIN als voor bvb je mPESA of je bankcode

# Cybersecurity (2)

- wis regelmatig je browser history op je PC
- gebruik je eID identificatie NOOIT op een locatie waar je geen controle over hebt, bvb een cyber-café, een publieke WIFI...
- laat nooit iemand anders jouw eID en PIN gebruiken, zelfs niet om je te helpen. Indien het toch nodig blijkt om bvb je partner of familielid te laten aanloggen in jouw plaats, verander dan direct de PIN (met de eIDcardviewer) en berg de kaart veilig op in een safe.
- INDIEN je ID of PIN of beide verloren/gestolen/gecompromitteerd zijn, neem dan onmiddellijk contact met CARDSTOP en je ambassade.
- indien het nodig is de kaart te vernietigen: enkele seconden in de microgolf